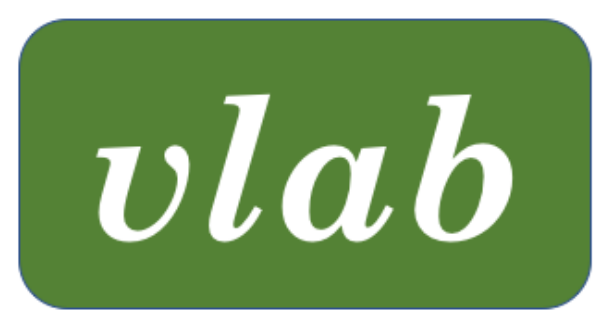

# The Virtual Laboratory

# vlab Environmental Programs Reference Manual

Last updated: November 30, 2021

vlab was developed in the labs of Przemyslaw Prusinkiewicz at the University of Regina and the University of Calgary, Canada

# **CONTENTS**

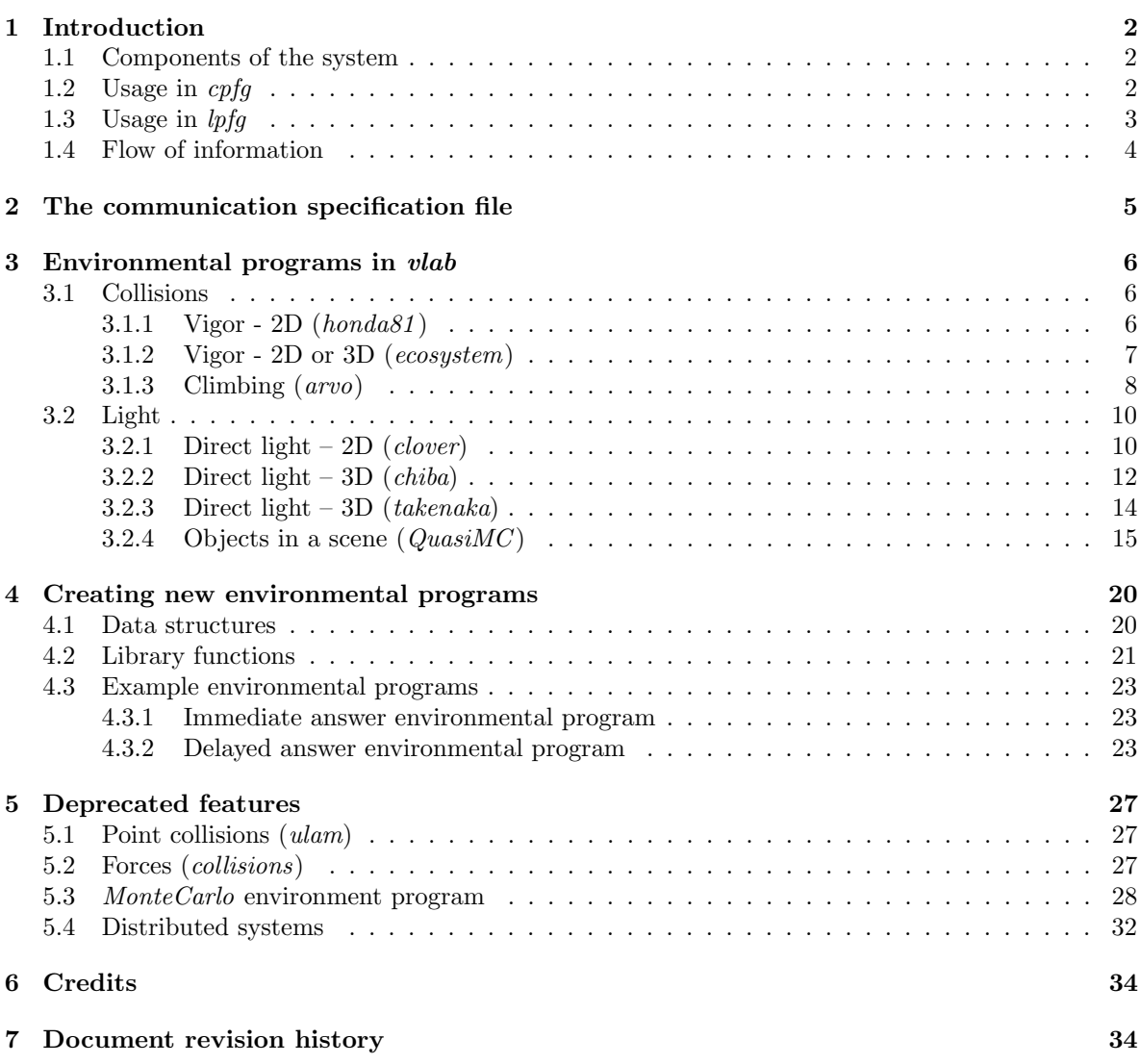

# 1 INTRODUCTION

For interaction between plants and their environment, both the cpfg and lpfg modeling programs include predefined communication modules that send and receive information to/from an external process simulating environmental factors. When in environmental mode, the modeling program:

- Spawns an external environmental program, and sets up the communication link between the two processes.
- Performs an environmental step after each derivation step, that determines the state of the turtle associated with each communication module in the string.
- Sends information to the environmental program as each communication module is encountered:
	- The address (position in the string) of the module.
	- The parameter values associated with the module.
	- The state of the turtle associated with the module (optional).
	- The type and parameters of the module following the communications module (optional).
- Receives results from the environmental process for each communication module. This includes:
	- The address of the communication module that should receive the results.
	- The parameters to be returned.

### 1.1 COMPONENTS OF THE SYSTEM

The functionality within *cpfg* and *lpfg* is complemented by the following external components:

- Purpose-built environmental programs, with an optional file of parameters. (See Section 3 for the environmental programs included in vlab, and Section 4 for creating new environmental programs).
- A communication specification file, filename.e, that defines how to run the environmental program, what information should be sent, and how (Section 2).
- A set of "to" and "from" files, if the communication is through files (Section 2).

# 1.2 USAGE IN  $\emph{cpfg}$

Environmental mode is set in  $cpfq$  using the  $-e$  command line option, which also defines the communication file, filename.e. For example:

cpfg -m plant.map -e enviro.e plant.l plant.v plant.a

The communication module,  $2E$ , is used within *cpfg*. It can have as many parameters as required, where each parameter is a floating point number. For example, to send a value to the environmental program, and take a different action depending on whether it returns 0 or 1:

CPFG-Sierpinski axiom: ?E(VAL) ?E(c) :  $c == 0$  --> ... ?E(c) :  $c==1$  --> ...

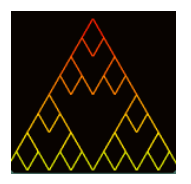

See object:

#### 1 INTRODUCTION 3

The parameters are used to both send and receive information, and do not necessarily have the same meaning in both directions. The number of parameters should equal the maximum needed in either direction. For example, to send a value to the environment and produce results depending on two returned parameters:

```
axiom: ?E(VAL,0)
?E(a,b) : a < 10 --> X(a)?E(a,b) : a >= 10 --> X(a-b)
```
### 1.3 USAGE IN lpfq

Environmental mode is set in  $lpfg$  by the presence of an environmental file (with a .e extension) on the command line. For example:

```
lpfg plant.map enviro.e plant.l plant.v plant.a
```
Note that, unlike cpfg, no command line option is required: the file is recognized by its extension.

Parameters are used to both send and receive information. However, modules in lpfg must have a fixed number of parameters. Therefore, there are two predefined communication modules, E1 and E2, for sending/receiving one and two floating point numbers respectively. For example, to send a single value and receive a 0 or 1 in return:

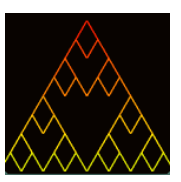

See object:

```
axiom: E1(VAL) LPFG-Sierpinski
E1(c):
{
   if (c==0) produce ...;
   if (c==1) produce \ldots;}
```
In addition, module EA20 has a single parameter that is an array of floating point numbers. The array can be defined using the EA20Array type. For example, to send a value to the environment and produce a module with different values depending on the first four parameters returned:

```
EA20Array ea = {VAL,0,0,0,0,0,0,0,0,0,0,0,0,0,0,0,0,0,0,0};
module A(float, float);
axiom: EA20(ea);
EA20(x):
\{if (x[0] < 10)produce A(x[1],x[3]);
     else
          produce A(x[2], x[3]);
}
```
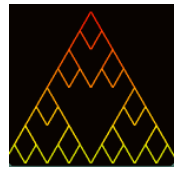

There is also a command line option associated with this array, -cleanEA20, that zeroes the array before the next iteration. This is useful if the environmental program returns an arbitrary number of values.

See object: LPFG-Sierpinski -EA20

#### 1 INTRODUCTION 4

### 1.4 FLOW OF INFORMATION

An environmental program has one of two possible modes of operation in each step:

- Immediate answer Results depend on local properties of the environment, not on information related to other communication modules within the string. A response can be sent to the modeling program immediately. This mode is suitable for simulations of static environments.
- Delayed answer Results depend on information related to other communication modules within the string, due to the propagation of information through the environment. The information from all communication modules in the string is first sent to the environmental program (and stored in internal data structures). Computations are then performed based on all the information, and results are returned to the modeling program for each module. This tends to be the most common mode: it is used for all the vlab environmental programs.

The communication follows a standard set of steps:

- 1. The modeling program reads the communication specification file, establishes the data structures necessary for communication, starts the environmental process, and waits for confirmation from it.
- 2. The environmental program reads the communication specification file, connects itself to the data streams, sends a confirmation, and waits for the first transmission.
- 3. The modeling program receives the confirmation and starts the simulation.
- 4. After each derivation step, the modeling program performs an environmental step to process the communication modules. The information from each communication module is sent to the environmental program, with a final reserved end-of-transmission message after the last module.
- 5. The environmental program receives the information, and either sends an immediate answer for each communication module, or waits until it receives the end-of-transmission message and then send responses for all the modules. It terminates the transmission with a similar end-oftransmission message, and waits for the next transmission.
- 6. The modeling program receives the data coming from the environment and sets the parameters of the specified communication module accordingly. When the end-of-transmission message is encountered, the environmental step is complete and the program continues, returning to Step 4.

# 2 THE COMMUNICATION SPECIFICATION FILE

The communication specification file, used by both *cpfg* and *lpfg* to set up the environmental program, is specified on the command line (Sections 1.2 and 1.3 respectively). It contains the following commands:

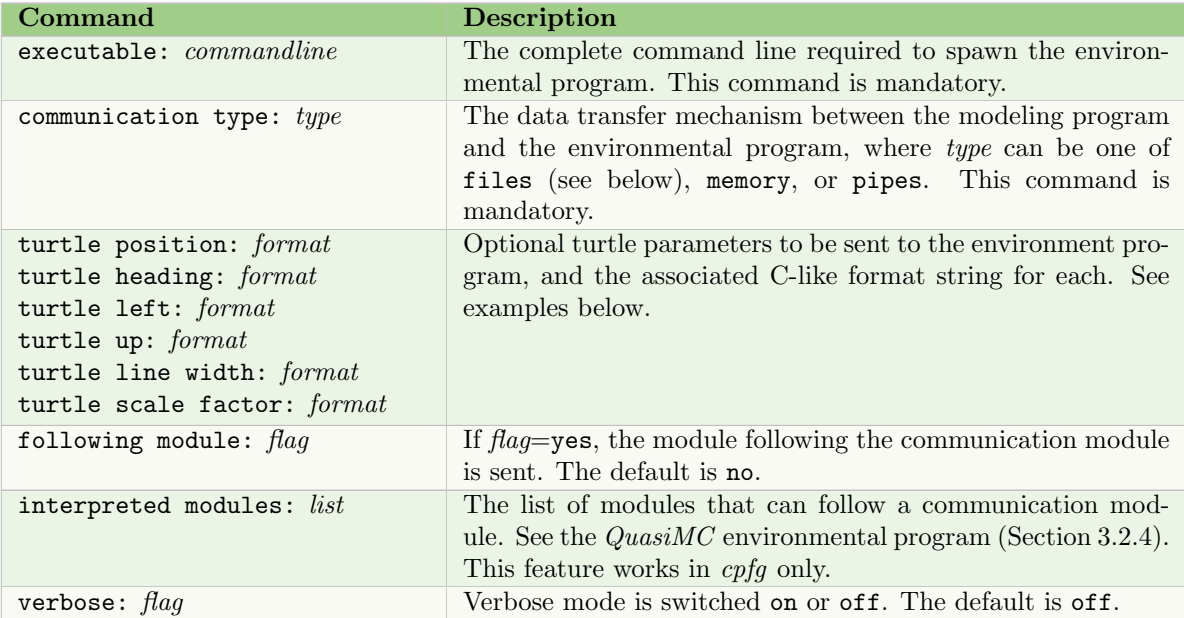

There are always two data streams: one for sending information to the environmental program, and another for receiving information from it. With the command communication type: files, the modeling program creates two files:

 $.to_fie1dnnnn.0$  $script$ n.field $nnnn.0$ 

where nnnn is a unique number (the modeling program's process ID). Both are text files located on the lab table that can be accessed for debugging.

To distinguish the values representing the turtle state in the above files, the format can include a name, and can also limit the values to a specified number of decimal places. For example:

```
turtle position: P:%.3f %.3f
turtle heading: H:%.3f %.3f
```
will send the x and y coordinates of the turtle position and heading vectors, preceded by  $P$ : and  $H$ : respectively. The letters are not mandatory.

# 3 ENVIRONMENTAL PROGRAMS IN vlab

The following environmental programs are included in the vlab distribution. To create additional environmental programs see Section 4.

## 3.1 Collisions

### 3.1.1 Vigor -  $2D(honda81)$

This program tests for collisions between disks of a fixed radius. If two disks collide, the one with the lower *vigor* value is set to 0. This has been used to test for collisions between leaf clusters, for example. It can also be used to test for point collisions, by assuming a small radius (e.g. 0.01).

The command line for the program is:

```
honda81 [-e commfile.e] eparamsfile
```
The communication specification file, *commfile*. e, used by the modeling program should include the following command:

turtle position: %g %g %g

The *honda81* parameter file, *eparamsfile*, contains the following:

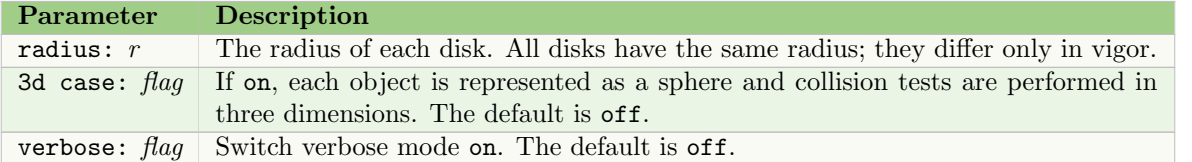

The communications module can have one or two parameters,  $p_1$  and  $p_2$ . On input the parameters are:

 $p_1$  = vigor of the object, represented by a number between 0 and 1.

 $p_2$  = the index of a group. Collisions will be tested only between objects in the same group. The default is 0.

On output the parameters are:

 $p_1 = 0$  if the object collides with another object with more vigor, and 1 otherwise.  $p_2$  unchanged.

The environment stores all queries corresponding to communication modules in a linked list. After all queries are inserted, the program computes the distance from a given object to other objects having a higher or equal vigor. The object is tested only with objects in the same group. The response is 0 (lower vigor) or 1 (equal or higher vigor). If the vigor of a object is 1, it will always stop the growth of other objects.

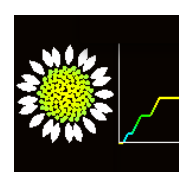

See object: LPFG-Fibonacci Florets

#### 3.1.2 Vigor - 2D or 3D (ecosystem)

This program tests for collisions between a set of objects. Internally, the objects are represented as disks in 2D (or spheres in 3D) with a given radius. If two disks partially overlap, the one with the lower radius (or the lower vigor, if using) is reported as colliding. This program was originally used to simulate plants growing in a field.

The command line for the program is:

ecosystem [-e commfile.e] eparamsfile

The communication specification file, *commfile*. e, used by the modeling program should include the following command:

turtle position: %g %g %g

The ecosystem parameter file, eparamsfile, contains the following:

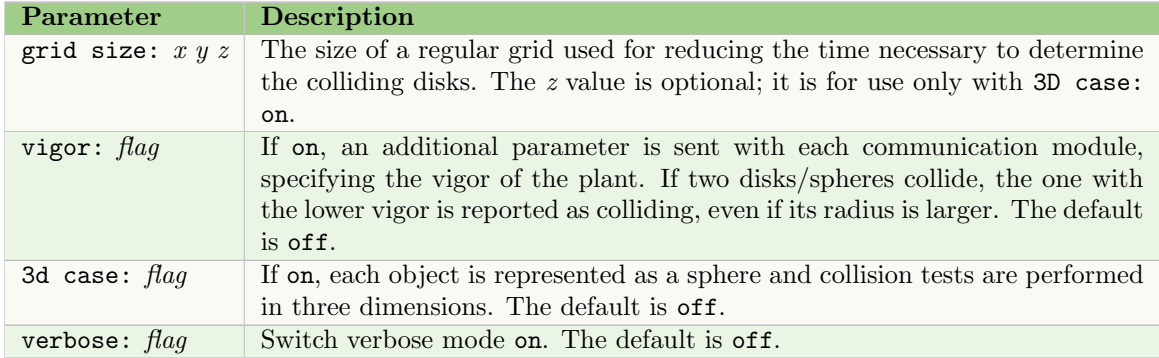

The communications module can have one or two parameters,  $p_1$  and  $p_2$ . On input the parameters are:

 $p_1$  = radius of the disk/sphere representing the object.

 $p_2$  = vigor of the plant. Used only when vigor: is set to on.

On output the parameters are:

 $p_1 = 0$  if the object collides with another object of bigger radius or vigor, and 1 otherwise.  $p_2$  unchanged.

Each object is represented by a communication module with one parameter if the vigor is not used, or two parameters if the vigor is used. All modules in a given simulation step are stored in a linked list. After all modules are processed, a regular grid of grid size is created so that it tightly encompasses all disks (or spheres) representing the objects. The grid is used to speed up the collision tests and is rebuilt after each step. Each voxel of the grid contains a linked list of the disks (spheres) occupying a portion of the voxel. For each disk, a check is done to see whether it intersects with any other disk stored in the same voxels.

If a collision is found and vigor is off, the program returns 0 if the radius of the given disk is less than or equal to the radius of the colliding disk. Otherwise, it returns 1.

If a collision is found and vigor is on, the program returns 0 if the vigor of the given disk is less than the vigor of the colliding disk. If both vigors are equal, but the radius of the given disk is less than or equal to the radius of the colliding disk, the program also returns 0. Otherwise, it returns 1.

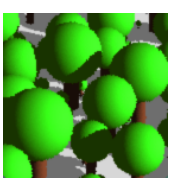

See object: CPFGecosystem

### 3.1.3 Climbing (arvo)

This program is used to simulate climbing around surfaces. For a given segment, it determines whether the segment collides with a surface and, if it does, the program computes a new orientation for the segment such that the collision is avoided and the segment's tip keeps a given distance from the surface. The algorithm is based on a paper by Arvo and Kirk [1].

The command line for the program is:

arvo [-e commfile.e] eparamsfile

The communication specification file, *commfile*. e, used by the modeling program should include the following commands:

turtle position: %g %g %g turtle heading: %g %g %g turtle up: %g %g %g following module: yes

The arvo parameter file, eparamsfile, contains the following:

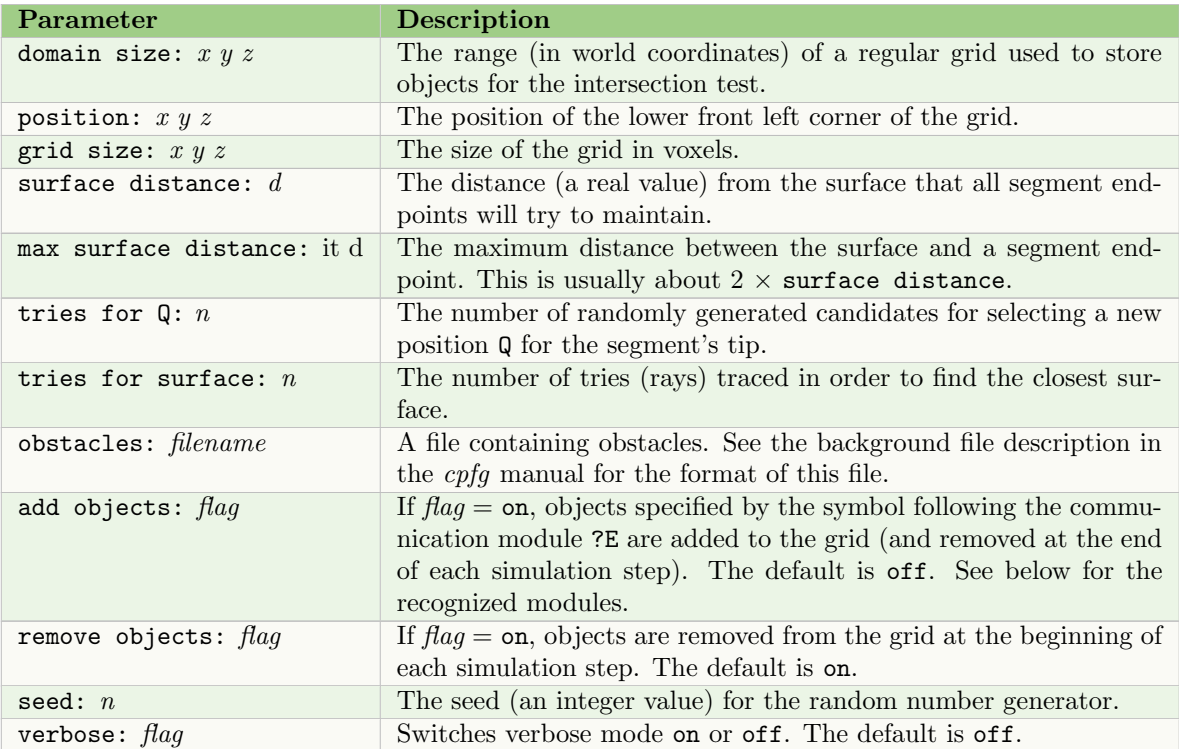

The x y z parameters can also be delimited by commas (,) or  $x$ .

The add objects parameter recognizes the following module types (located directly after the communications module) when set on:

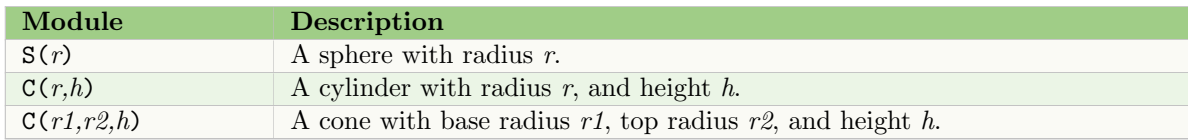

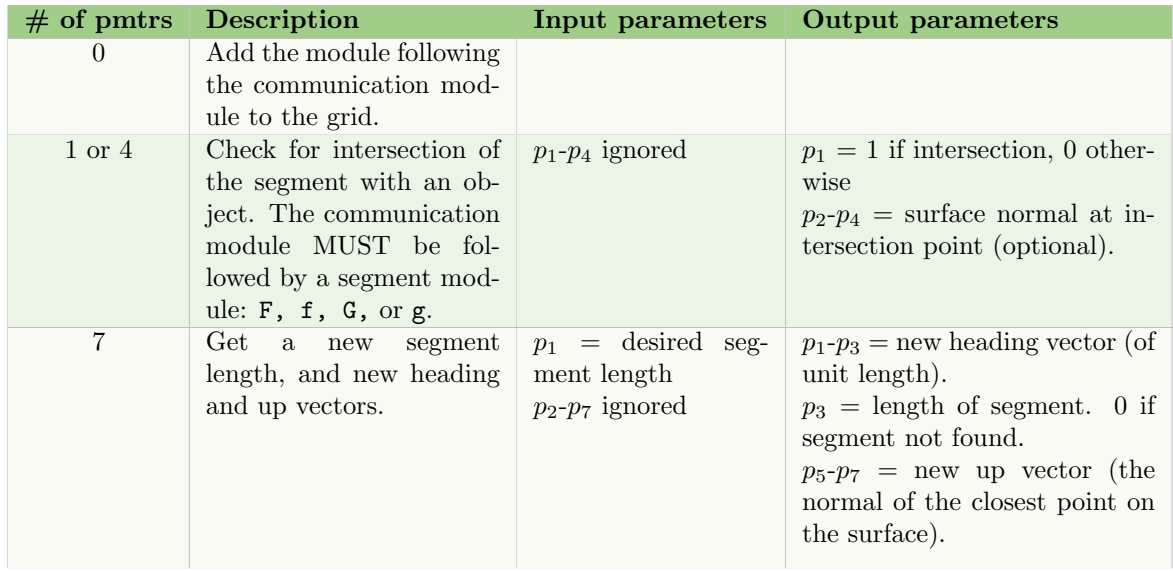

The communication module will have a differing numbers of parameters  $(p_i)$  depending on the action to be taken:

The program stores all incoming queries in a dynamically allocated array. Queries are answered after the string is processed. For each point  $P$  a new point  $Q$  with the desired length (parameter  $p_1$  in the 7 parameter case) is calculated, beginning on a line perpendicular to the up vector, and sweeping from the heading direction  $+/- 180^\circ$ .

For each trial point  $Q$ , the closest surface is found (a number of rays are shot seeking the closest intersection). If no intersection is found, a new point  $Q$  is generated. Otherwise, the new endpoint  $P$ is taken, specified as the intersection of the trial ray with the closest surface plus the normal vector of the intersection times the desired minimum distance from the surface. The program then returns the new heading vector (P minus the turtle position, T), its length  $|P-T|$ , and the up vector (the surface normal).

NOTE: In the case of 1 or 4 parameters, when only segment intersection is tested, the surface distance parameter in eparamsfile influences the returned intersection. This can be used to keep the object a small distance away from the surface to account for its width. The size of a voxel must be bigger than this surface distance parameter.

### 3.2 LIGHT

### 3.2.1 Direct light  $- 2D$  (clover)

This program determines the amount of direct light coming from the top and reaching the apices of plants (represented as points). The light can be obstructed by leaves, stored as disks in a high-resolution grid.

The command line for the program is:

clover [-e commfile.e] eparamsfile

The communication specification file, *commfile*. e, used by the modeling program should include the following command:

### turtle position: %g %g %g

The clover parameter file, eparamsfile, contains the following:

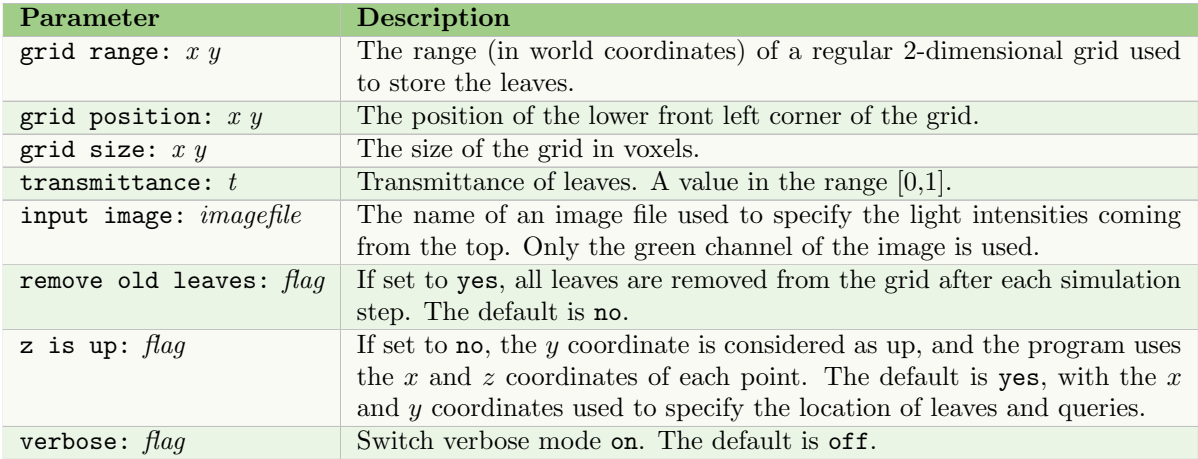

The communication module can have either one or two parameters, depending on the action required:

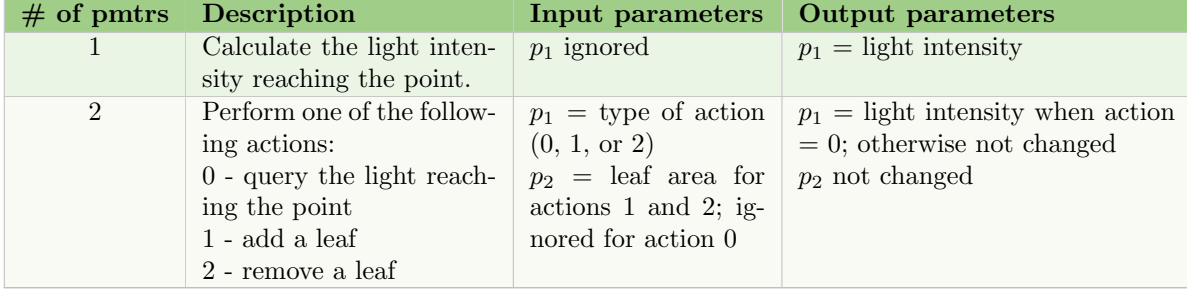

Note that the communication module with one parameter is the same as the module with two parameters where the input values are  $p_1 = p_2 = 0$ .

The program stores communication modules querying the light in a linked list. A high-resolution grid (usually  $2000\times2000$ ) is used to store leaf information if the module action is to add or remove a leaf. Each voxel of the grid contains information about the number of leaves obstructing it, where each leaf is represented as a disk with the specified area. Thus for a given leaf, the values in all voxels which are covered by the disk representing it are incremented by one. Similarly, if a leaf is removed

from the grid, the values in the corresponding voxels are decreased by one.

In addition to the number of leaves obstructing the voxel, the voxel also contains the initial intensity of light. This intensity defaults to 1, but can also be specified with an image file (using input image in the parameter file). In that case, the green channel of the image specifies the intensity at each voxel. Note that the resolution of the grid need not match the resolution of the input image.

After the grid is updated, all queries stored in the linked list, are processed. For each query, a corresponding voxel is determined. The initial intensity associated with the voxel is multiplied by a factor  $t^n$ , where t is the transmittance value and n is the number of leaves obstructing the voxel. The resulting intensity is returned in the communication module.

### 3.2.2 Direct light  $-3D$  (chiba)

This program determines the amount of direct light reaching spheres. It is based on a paper by Chiba et. al. [2]. The spheres can be seen as an approximation of objects such as leaf clusters.

The command line for the program is:

chiba [-e commfile.e] eparamsfile

The communication specification file, *commfile* e, used by the modeling program should include the following command:

turtle position: %g %g %g

The chiba parameter file, eparamsfile, contains the following:

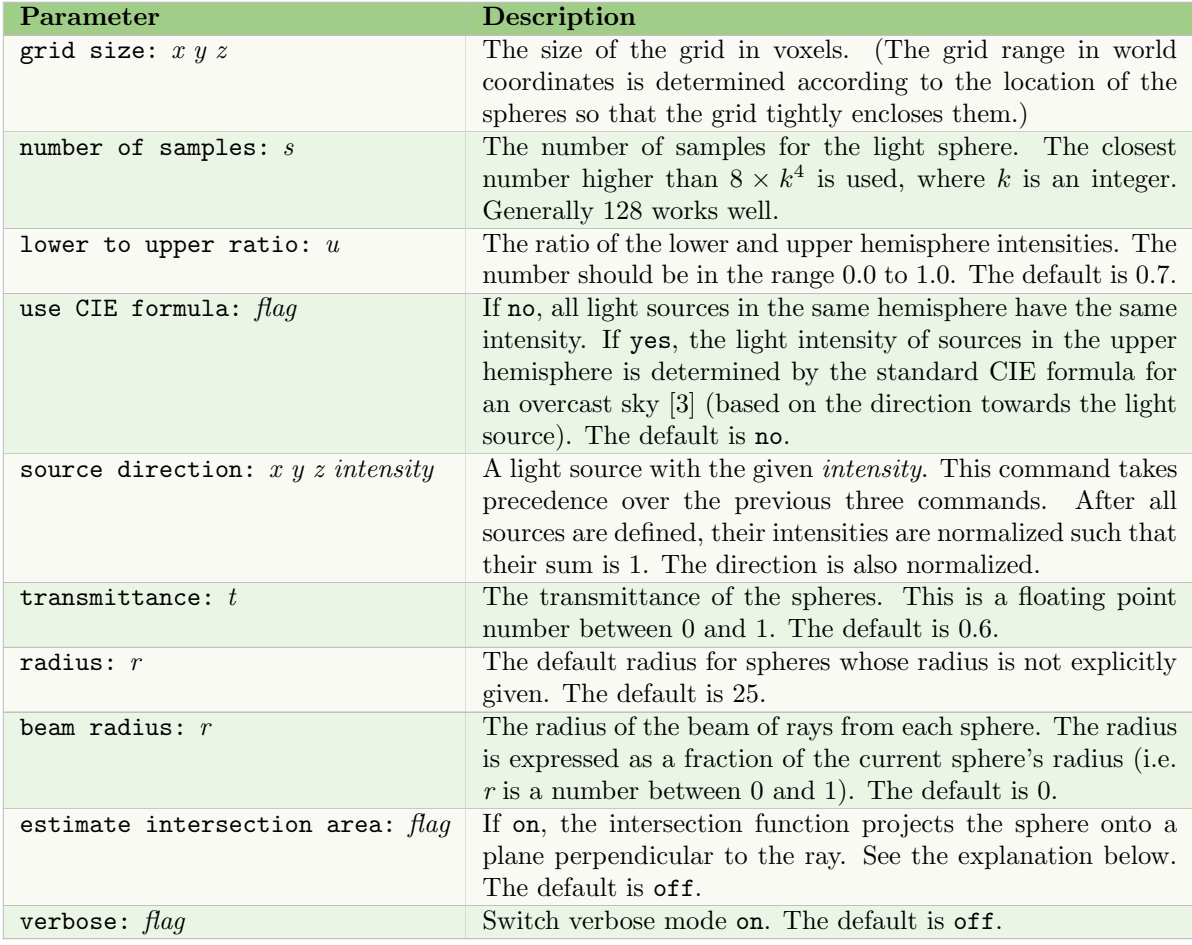

The communication module can have one or four parameters. On input, only the first parameter is used:  $p_1$  = the radius of the sphere. If  $p_1 = 0$ , the value of **radius** from the parameter file is used. On output, the parameters are:

 $p_1$  = percentage of light perceived by the centre of the sphere (a number between 0 and 1)  $p_2 - p_4$  = the brightest direction (of unit length)

The program stores the incoming communication modules in a dynamically allocated array. It then build a regular grid (generally  $64 \times 64 \times 64$ ) to speed up ray casting.

The amount of incoming light is computed for each module by shooting rays from the center of each sphere. In the case of a sky hemisphere, the number of rays is set to the number of samples parameter. When a fixed number of light sources is specified, the number of rays is set to this number. Each intersected sphere reduces the perceived light intensity.

If the communication module has 4 parameters, the brightest direction is calculated as the sum of all sample rays multiplied by their intensities.

When estimate intersection area is set to off, the ray is tested against a sphere with radius equal to the intersected sphere radius,  $r$ , plus the beam radius to obtain the length,  $l$ , of the line segment inside the sphere. The intensity associated with the ray is multiplied (reduced) by  $pow(t, l/2\times r)$ , where t is the transmittance value. Unfortunately, this formula is not ideal since it does not account for the beam radius which, in itself, is a fixed value that may not work well with variable-sized spheres.

A better approach, when the spheres vary widely in size, is to set estimate intersection area to on. The function will then project the spheres onto a plane perpendicular to the ray, and calculate the intersection area of disks on the plane. It will return a ratio of this area to the area of the sphere from whose center the ray is traced.

### 3.2.3 Direct light  $-3D$  (takenaka)

This program determines the amount of direct light reaching spheres, reduced by a *maintenance cost*. It is based on a paper by Takenaka [4]. Like chiba, the spheres can be seen an approximation of objects such as leaf clusters.

The command line for the program is:

takenaka [-e commfile.e] eparamsfile

The communication specification file, *commfile*, e, used by the modeling program should include the following command:

turtle position: %g %g %g

The takenaka parameter file, eparamsfile, contains the following:

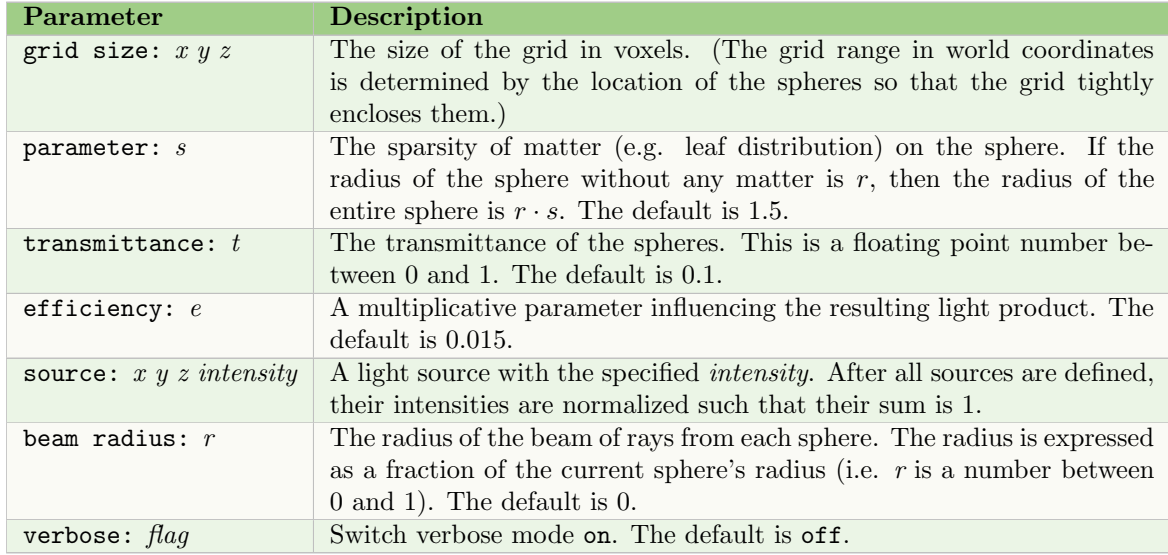

The communication module has four parameters. On input, the parameters are:

 $p_1$  = the sphere area

 $p_2$  = the maintenance cost

On output, the parameters are:

 $p_1$  = the sphere area (unchanged)

 $p_2$  = the product of photosynthesis, after the maintenance cost is subtracted

The program stores all incoming communication modules in a dynamically allocated array. It then builds a grid to speed up ray casting.

The amount of incoming light for each sphere is computed by shooting a beam of rays from the sphere centre towards each light source. Each intersected sphere reduces the perceived light intensity. The weight of the final product is computed according to the values in the appendix to the paper.

### 3.2.4 Objects in a scene  $(QuasiMC)$

The program computes light distribution within a scene, such as a plant canopy. It is based on the the MonteCarlo program (Section 5.3) but uses a randomized quasi-Monte Carlo (RQMC) method rather than a Monte Carlo method. RQMC estimation has been shown to reduce the error and computational effort of Monte Carlo estimation for plant-light simulations [5]. See the QuasiMC User's Manual for more detailed information on this program.

The command line for the program is:

#### QuasiMC [-e commfile.e] eparamsfile

The communication specification file, *commfile*. e, used by the modeling program should include the following command:

turtle position: %g %g %g turtle heading: %g %g %g turtle up: %g %g %g turtle head: %g %g %g following module: yes interpreted modules:  $M_1 M_2 ...$ 

where  $M_1, M_2, \ldots$  are user-defined modules that may follow the communications module. The QuasiMC parameter file, eparamsfile, can be divided into several sections:

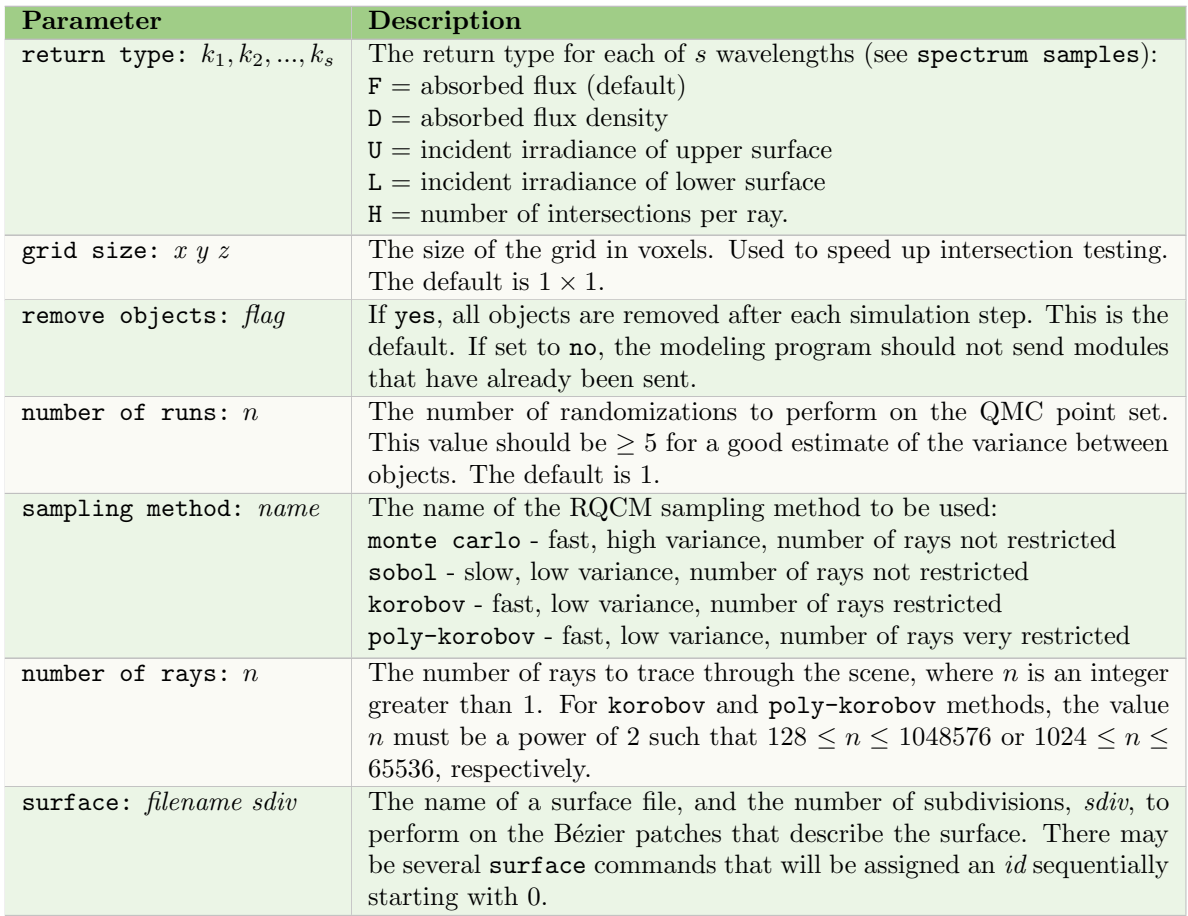

### Pre-tracing commands

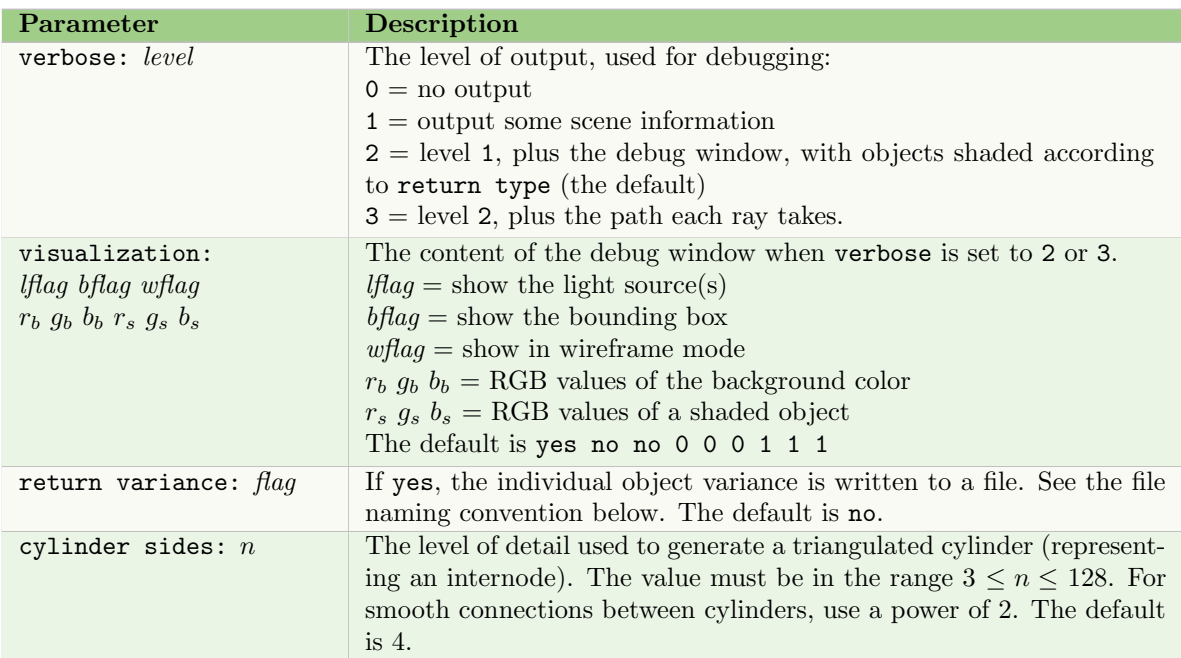

When return variance is set to yes, a file is created using the following naming convention:

 $\leq$ sampling method $\geq$  $\leq$ simulation step $>$ .  $\leq$ number of runs $>$ . $\leq$ 0 or 1 $>$ 

The last extension is 1 if one ray per spectrum is set to yes (see below). Otherwise, it is 0.

## Generating rays

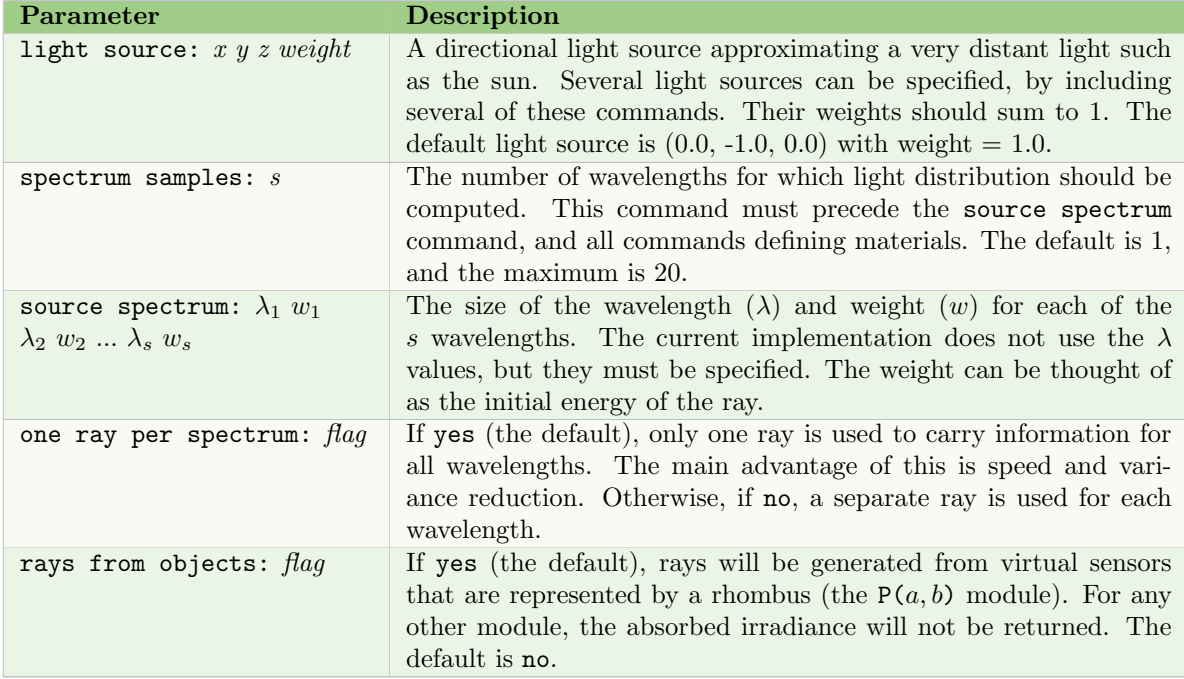

# Tracing rays

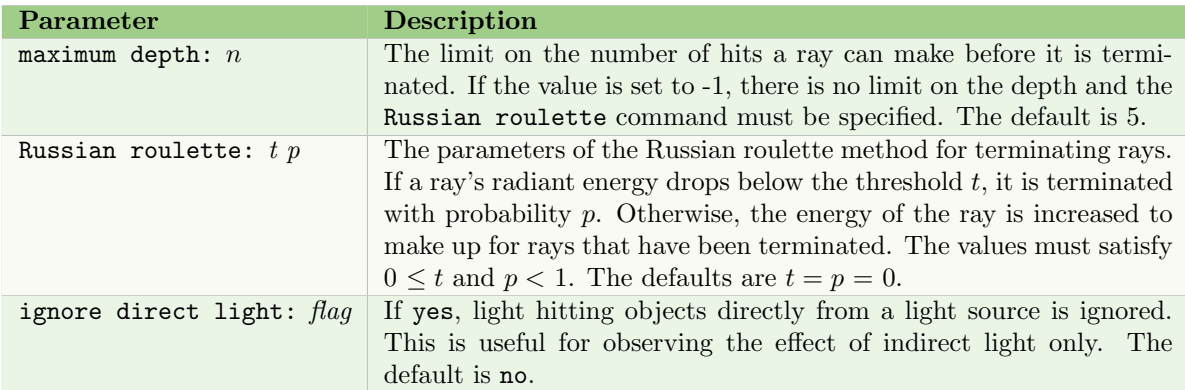

# Materials

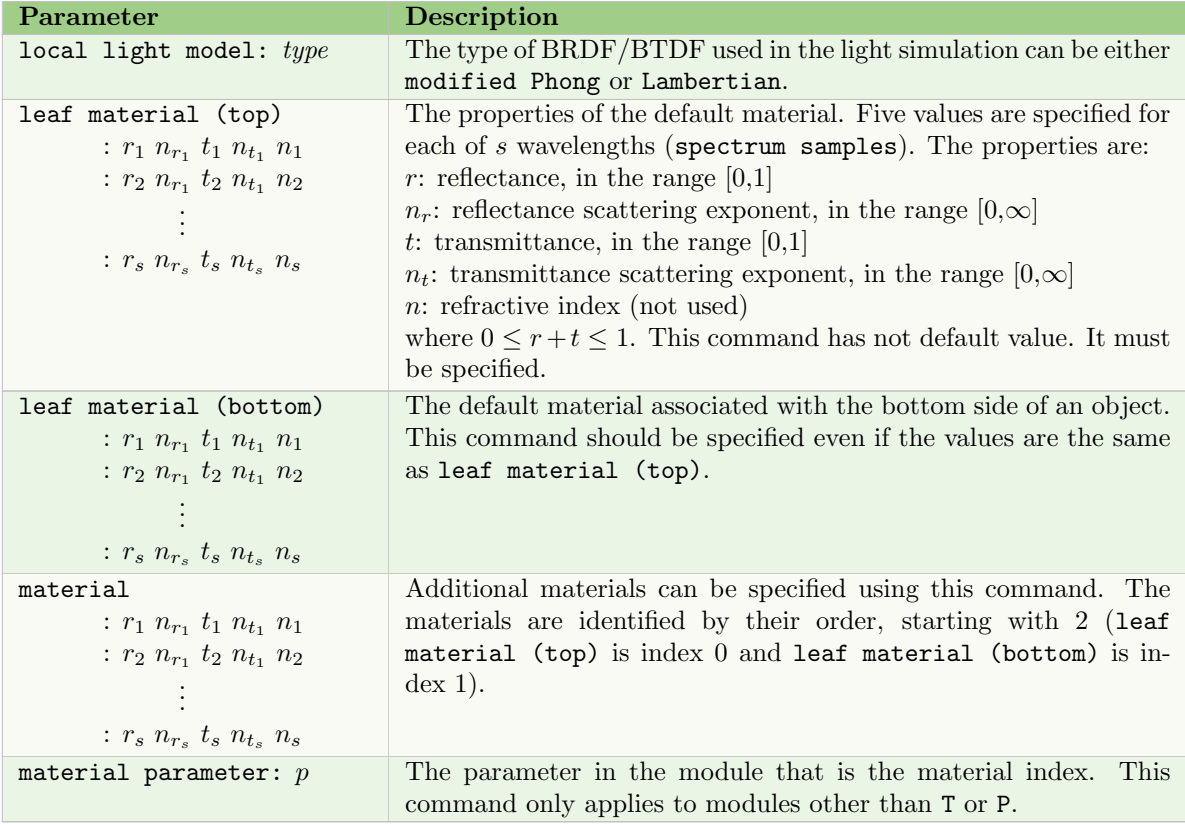

# Sky model

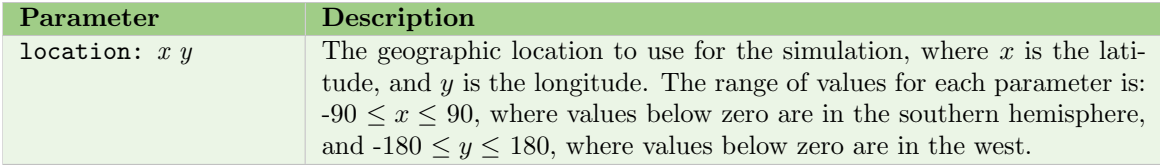

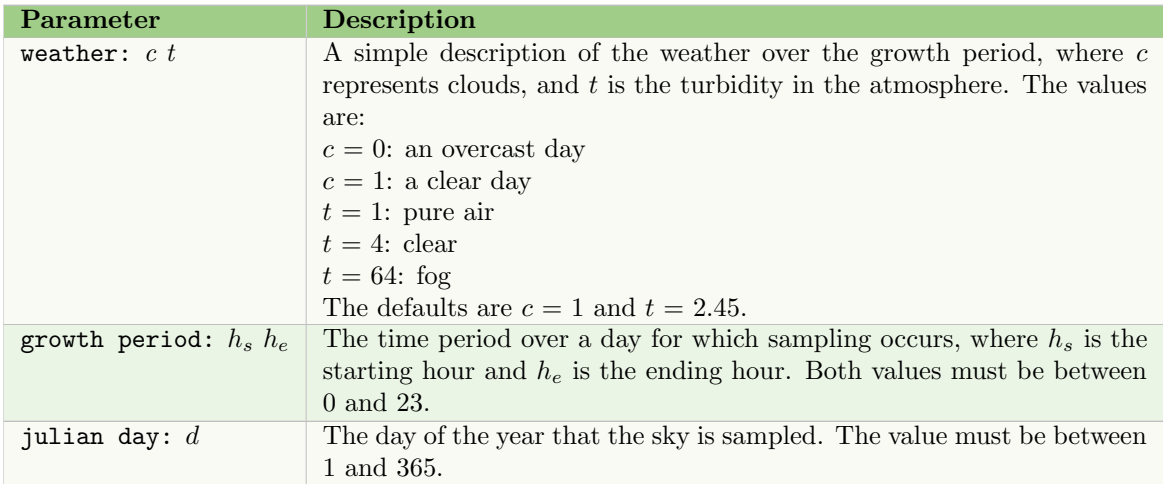

On input The program always receives the communication module and the following module. The communication module has s parameters, one for each wavelength, where s is defined by spectrum samples.

The following module can be one of:

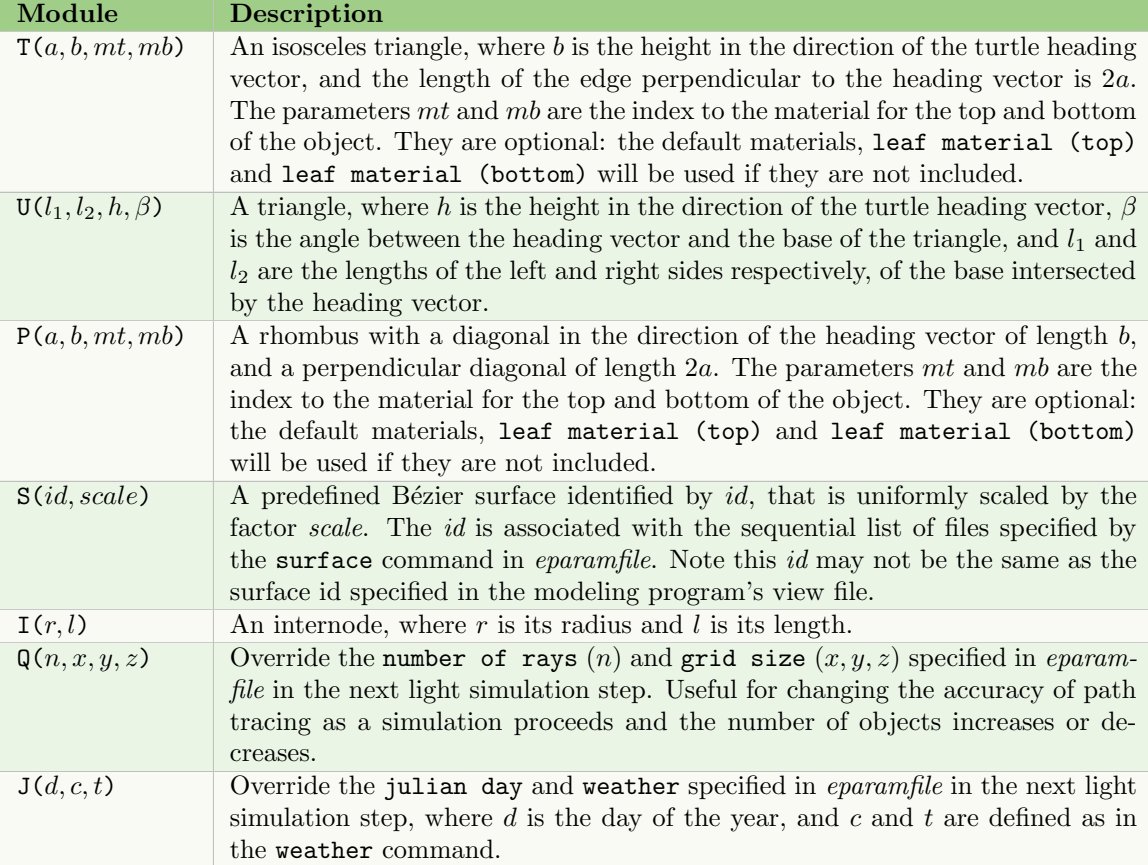

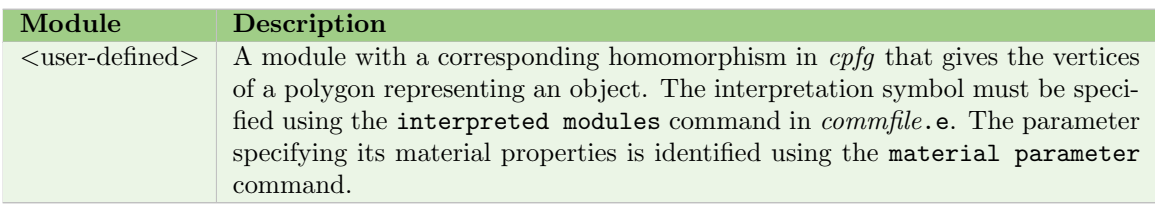

On output The s parameters of the communication module are set to the absorbed/incident radiant energy of the object for each wavelength. The values are normalized such that the flux density of a flat surface perpendicular to the direction of the incoming light is  $1W \cdot m^{-2}$ .

# 4 Creating new environmental programs

New environmental programs can be created using the communication library, comm. It is included in both the modeling program and the environmental process to facilitate the exchange of information between the model and the environment.

### 4.1 DATA STRUCTURES

There are two data structures used in the communication library: one to hold the turtle state information, and a second to hold the parameters of the communication module and/or the module immediately following it.

The turtle state information is received in the structure CTURTLE. It contains each turtle parameter together with the number of actual values received. Thus if a particular turtle parameter is not listed in the communication specification file (Section 2), its corresponding count ( $name{C}$ ), is set to 0.

```
struct CTURTLE {
    float position[3];
    int positionC; /* number of values sent for position */
    float heading[3];
    int headingC; /* number of values sent for heading */
    float left[3];
    int leftC; /* number of values sent for left */
    float up[3];
    int upC; /* number of values sent for up */
    float line_width;
    int line_widthC; /* number of values sent for width */
    float scale_factor;
    int scale_factorC; /* number of values sent for scale */
};
typedef struct CTURTLE CTURTLE;
```
The module parameters are stored in a module\_type structure:

```
#define CMAXPARAMS 20 /* max. number of module parameters */
#define CMAXSYMBOLLEN 4 /* max. length of a module name */
struct module_type {
    char symbol[CMAXSYMBOLLEN+1]; /* module name */
    int num_params; /* number of parameters */
    struct param_type {
         float value; /* parameter value */
         char set; /* 1, if modified */} params[CMAXPARAMS];
};
typedef struct module_type Cmodule_type;
```
Both structures are defined in the library header file, comm\_lib.h.

#### 4 CREATING NEW ENVIRONMENTAL PROGRAMS 21

### 4.2 LIBRARY FUNCTIONS

Both modes The following functions are used in both Immediate and Delayed mode (Section 1.4).

void CSInitialize (int \*argc, char \*\*\*argv)

Initialize the communication and parse the options. This should be the first call in the function  $main()$ . The parameters are the same as function  $main()$ , specifying the number of command line options *(argc)* and an array for storing these options *(argv)*. Since the communication library may add more options to the command line, the function may update the values of argc and argv.

#### void **CTerminate**(void)

End the communication. This should be the last call in the function  $main()$ .

Immediate Answer mode If the parameters of a communication module can be modified immediately, the following function is used:

```
void \text{CSMainLoop}(int (*Answer) (Cmodule\_type *, CTURTLE *))
```
The parameter is a mapping function Answer(). The mapping function modifies the parameters of the communication module, stored in a two-dimensional array (pointed to by the first parameter), which also includes the module following the communication module, if required. The second parameter of the function contains the received turtle parameters.

When CSMainLoop() is used, the communication is fully controlled by the modeling program. This function only returns when it receives a message to terminate the program. At that point, local data structures can be cleared, and the CTerminate() function called. See the example in Section 4.3.1.

Delayed Answer mode When the incoming communication module cannot be answered immediately, the following functions must be called in this specific order:

int CSBeginTransmission(void)

Start transmission (of all communication modules in the string). The process waits for the modeling program to perform a simulation step and to send the first communication module. The function always returns a value of 1.

int  $\text{CSGetData}(int *master, unsigned long *module_id, Cmodule_type * two-modules,$ CTURTLE \*turtle)

Obtain a communication module and possibly the following module (if the second module is not present, its name is an empty string, i.e.  $two\_modules[1].symbol[0]$ is equal to 0). The parameter  $module\_id$  is a unique identification number for the communication module, the pointer two modules points to a two-dimensional array containing the communication module and the following module, and the pointer turtle points to the turtle structure (note that only some of the turtle parameters may be sent, depending on the specification file). The parameter master can be ignored.

The function returns 0 when there is no other module (at the end of the environmental pass). In this case, module id is set to the number of the current simulation step.

int CSGetString(int \*master, char \*str, int length)

Read a string str, with maximum length *length*. The master parameter can be ignored. If defined in the communication specification file, selected modules can be interpreted during an environmental step and the polygons representing the modules (or their homomorphic image) sent as a set of strings following the communication module. This function is used in a loop after each call to  $\mathbf{CSGetData}()$  to retrieve any strings that may have been sent. It is recommended to always include a loop of

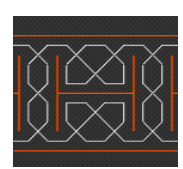

See object: CPFG-Celtic Knot

calls to this function (see examples below) since any strings not read will interrupt the communication.

The function returns 0 when there are no more strings.

- void  $\text{CSSendData}(int master, unsigned long module_id,Comodule_type *comm_model)$ Return the modified communication module to the modeling program. The original module *id* must be specified. The parameter master should always be 0.
- int CSEndTransmission(void)

End transmission (after all modified communication modules have been returned). The function returns 1 when the process is requested to terminate. In this case, the communication loop should be exited, the process should free its data structures, and call CTerminate() above.

The Delayed Answer functions should be used in a MainLoop() function, with the following general form.

```
void MainLoop(void)
{
     Cmodule_type two_modules[2];
     int master, current_step;
     unsigned long module_id;
     CTURTLE turtle;
     char str[2048];
     for (;;) {
          CSBeginTransmission();
          while (CSGetData(&master, &module_id, two_modules, &turtle)) {
               StoreQuery(module_id, two_modules, &turtle)
                   /* store queries, with their module_id*/
              while (CSGetString(&master, str, sizeof(str))) {
                   ProcessGraphics(str);
                        /* process the graphical representation of the
                           module following the communication module */
               }
          }
          DetermineResponse(); /* determine the answers*/
          SendBackResponse();
                /* return modified communication modules using
                   CSSendData(master, module_id, &two_modules[0]); */
          if(CSEndTransmission())
               break;
     }
}
```
where StoreQuery(), ProcessGraphics(), DetermineResponse(), and SendBackResponse() are defined based on the data structures chosen for storing and processing the incoming communication modules.

### 4 CREATING NEW ENVIRONMENTAL PROGRAMS 23

### 4.3 Example environmental programs

#### 4.3.1 Immediate answer environmental program

This example illustrates Immediate Answer mode, where the response to each communication module can be returned immediately. Thus the program uses the CSMainLoop() function.

In this example, the Answer() function determines the distance from the current turtle position to the point  $(0,0,0)$ . Therefore, the communication specification file, *commfile.c*, should include the command:

### turtle position: %g %g %g

If the turtle position is greater than the first parameter of the communication module, the parameter is set to 1. Otherwise it is set to 0.

```
#include <stdio.h>
#include "comm_lib.h"
int Answer(Cmodule_type *two_modules, CTURTLE *turtle)
\left\{ \right.static float zero[3]=0,0,0;
     if (turtle->positionC < 3) {
          fprintf(stderr,"Turtle position not set!\n");
          return 0;
     }
     if (two_modeles[0].num_params \geq 1) {
          two_modules[0].params[0].set = 1; /* parameter modified */
          two_modules[0].params[0].value = Distance(turtle.position,zero)
               > two_modules[0].params[0].value ? 1 : 0;
     }
     return 1;
}
void main(int argc, char **argv)
{
     CSInitialize(&argc, &argv);
     CSMainLoop(Answer);
     CTerminate();
}
```
### 4.3.2 Delayed answer environmental program

This example illustrates Delayed Answer mode, when incoming communication modules must be stored before determining the return parameters for all modules. Each incoming module is stored in a onedimensional array of fixed size. This program detects collisions between modules, based on the turtle position of each. Therefore, the communication specification file, commfile.c, should include the command:

```
turtle position: %g %g %g
```
The coordinates of the each point are compared with the coordinates of all other points. If there is another point with the same coordinates, the program returns the value 0. Otherwise, there is no reply.

```
#include <stdio.h>
#include <stdlib.h>
#include <string.h>
#include <math.h>
#include "comm_lib.h"
#define EPSILON 0.001 /* precision of comparisons */
#define MAXQUERIES 1000 /* maximum number of queries */
struct item_type {
    float position[2];
     float query;
     unsigned long id;
     int master;
} queries[MAXQUERIES]; /* queries */
int num_queries; /* actual number of stored queries */
/************************************************************/
void StoreQuery(int master, unsigned long module_id,
                           Cmodule_type *comm_symbol, CTURTLE *tu)
\{if (tu->positionC < 2) {
          /* do not write to stdout, because it is used for pipes */
          fprintf(stderr,"environment: turtle position missing.\n");
          return;
     }
     if (num_queries >= MAXQUERIES) {
          fprintf(stderr, "environment: too many queries!\langle n'' \rangle;
          return;
     }
     queries[num_queries].position[0] = tu->position[0];
     queries[num_queries].position[1] = tu->position[1];
     queries[num_queries].query = comm_symbol->num_params >= 1;
     /* answer only if ?E has one or more parameters */
     queries[num_queries].master = master;
     queries[num_queries].id = module_id;
     num_queries++;
}
/************************************************************/
void DetermineResponse(void)
\{int i, j;
     Cmodule_type comm_symbol;
     comm_symbol.num_params = 1;
     comm_symbol.params[0].set = 1;
     comm_symbol.params[0].value = 0; /* report only collisions */
     for (i=0; i< num_queries; i++) /* for all queries */if(queries[i].query) \{ /* don?t answer if no parameter */
               for (j=0; j<num_queries; j++)
                   if (i!=j)
```

```
if (fabs(queries[i].position[0]
                                - queries[j].position[0]) < EPSILON &&
                            fabs(queries[i].position[1]
                                  - queries[j].position[1] < EPSILON) {
                             CSSendData(queries[i].master,queries[i].id,
                                 &comm_symbol);
                             break;
                        }
          }
}
/************************************************************/
void MainLoop(void)
{ /* controls the loop of data exchange */
     Cmodule_type two_modules[2];
     unsigned long module_id;
     int master;
     CTURTLE turtle;
     /* infinite loop - until message ?exit? comes */
     for(;;) {
          CSBeginTransmission();
          num_queries = 0;
          while (CSGetData(&master,&module_id,two_modules,&turtle))
               StoreQuery(master, module_id, two_modules, &turtle);
          DetermineResponse();
          /* EndTransmission returns 1 when the process is
                  requested to exit */
          if (CSEndTransmission())
               break;
     }
}
/************************************************************/
int main(int argc, char **argv)
\{/* initialize the communication as the very first thing */
     CSInitialize(&argc, &argv);
     MainLoop();
     CTerminate(); /* should be the last function called */
     return 1;
}
```
This environmental program will create a Sierpinski triangle (Figure 1) with a cpfg model that contains the following axiom and production:

```
axiom: ?E(0)
?E(c) : c==0 --> [F?E(0)]-(60)/(180)[F?E(0)]
```
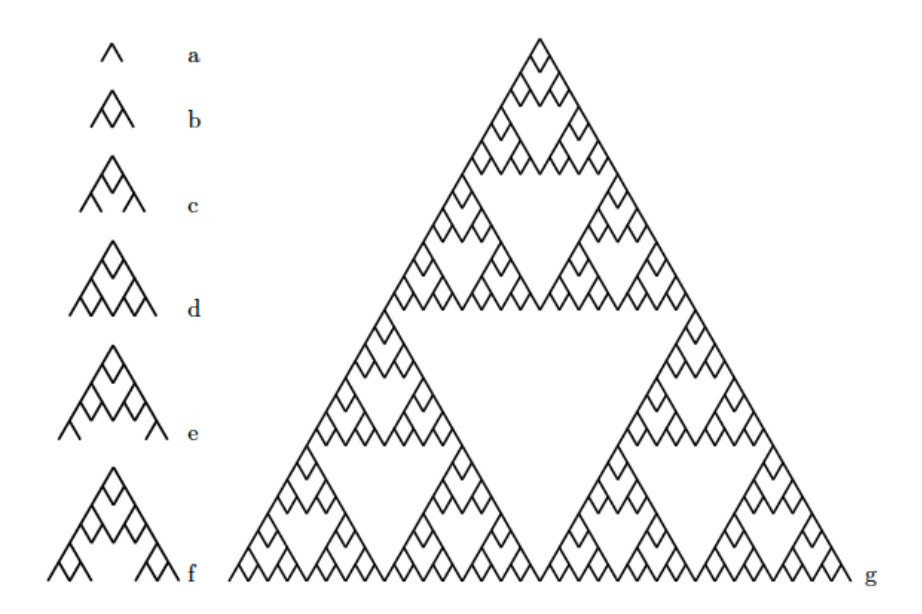

Figure 1: Sierpinski triangle generated after 1, 2, 3, 4, 5, 6, and 32 steps.

The end point of a segment is represented by module ?E with one parameter. This parameter is initialized to 0 and, if the point collides with another point, the environment sets it to 1. If the point does not collide, the parameter remains 0, and the production creates two new branch segments.

# 5 Deprecated features

### 5.1 POINT COLLISIONS (ulam)

This program has been replaced by  $honda81$  (Section 3.1.1). It determined whether a point in a given set of two-dimensional points occupies the same place as other points  $-$  i.e. the program determines collisions in a discrete grid of points.

The command line for the program is:

ulam [-e commfile.e]

The communication specification file, *commfile*. e, used by the modeling program should include the following command:

turtle position: %g %g %g

Note that this program does not have a parameter file.

The communications module has a single parameter that is ignored on input. On output the parameter has the value 0, if there is a collision, and 1 if not.

The program stores all queries, representing two dimensional points in a linked list. After all points are inserted, it computes the distance from a given point to each other point. The response is 0 if there is a collision, and 1 if not.

### 5.2 FORCES (collisions)

This program has not been ported to the Mac iOS. It tested for collisions between balls of a given radius. If two balls collide, the program returned the force the colliding ball initiates. The program was used in simulations of dynamic systems such as a cluster of cherries.

The command line for the program is:

collisions  $[-e \; commfile.e]$  eparamsfile

The communication specification file, *commfile*. e, used by the modeling program should include the following commands:

turtle position: %g %g %g

The collisions parameter file, eparamsfile, contains only two parameters:

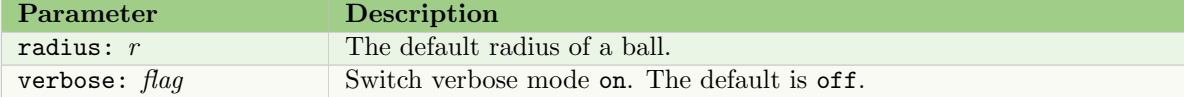

The communications module can have two or three parameters,  $p_1$ ,  $p_2$ , and  $p_3$ . On input the parameters are:

 $p_1$  = the radius of the ball. If 0, the value of **radius** is used.

 $p_2$  -  $p_3$  are ignored.

On output the parameters are the force acting on the colliding ball.

The program stores all balls corresponding to communication modules in a linked list. After all queries are inserted, the program computes the distance from a given ball to all other balls. If there is a colliding ball, the force acting on the tested ball  $t$  is computed as:

$$
\vec{F}_t = \sum_{i \in B} 2 \cdot (c_t - c_i) \left( \frac{|c_t - c_i|}{r_t + r_i} - 1 \right)
$$

where  $B$  is the set of balls colliding with ball  $t$ , and  $c$  and  $r$  denotes the center and radius of a ball, respectively.

### 5 DEPRECATED FEATURES 28

# 5.3 MonteCarlo ENVIRONMENT PROGRAM

This program was developed to determine the amount of light reaching objects in a scene, using a path tracing algorithm based on Monte Carlo techniques. It has been superceded by QuasiMC (Section 3.2.4). See [6] for more details on this program.

As light reaches an object (in the form of rays), the program determines whether the light is absorbed, reflected, or transmitted through the object, based on the surface parameters associated with the object.

The command line for the program is:

MonteCarlo [-e commfile.e] eparamsfile

The communication specification file, *commfile*.e, should include the following command:

turtle position: %g %g %g turtle heading: %g %g %g turtle up: %g %g %g turtle head: %g %g %g following module: yes

The MonteCarlo parameter file, eparamsfile, can be divided into several sections:

### Specifying the grid

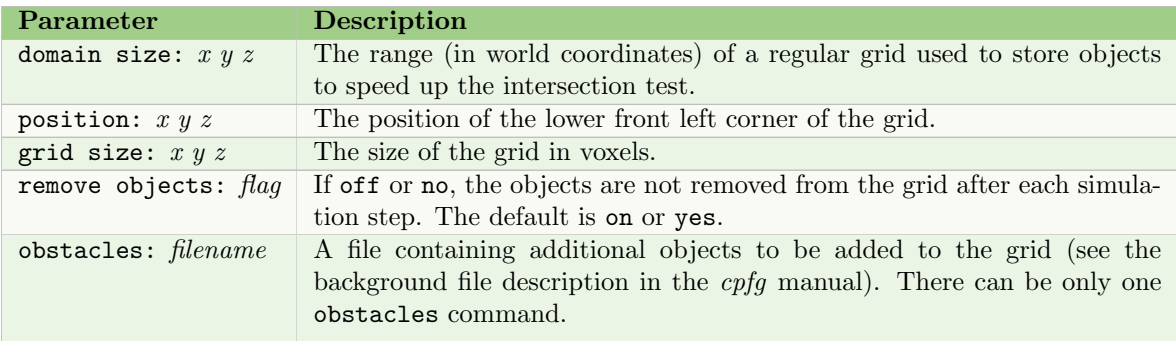

### Controlling generation of initial rays

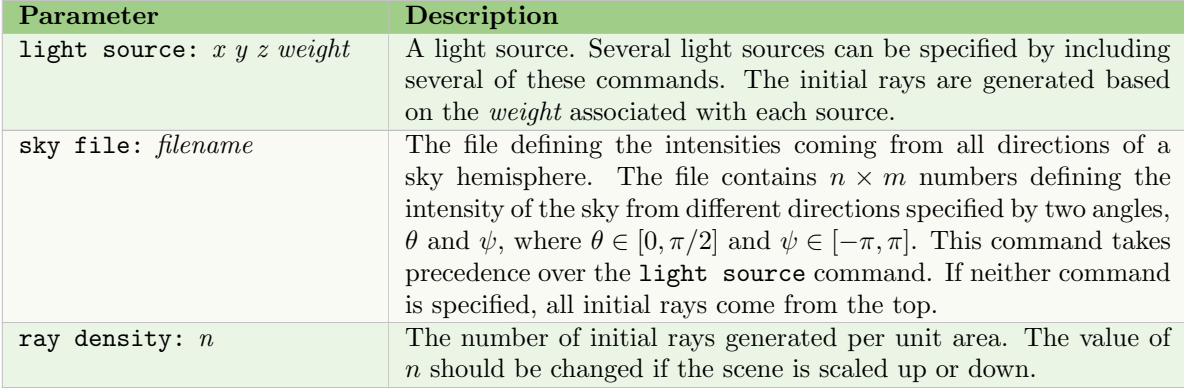

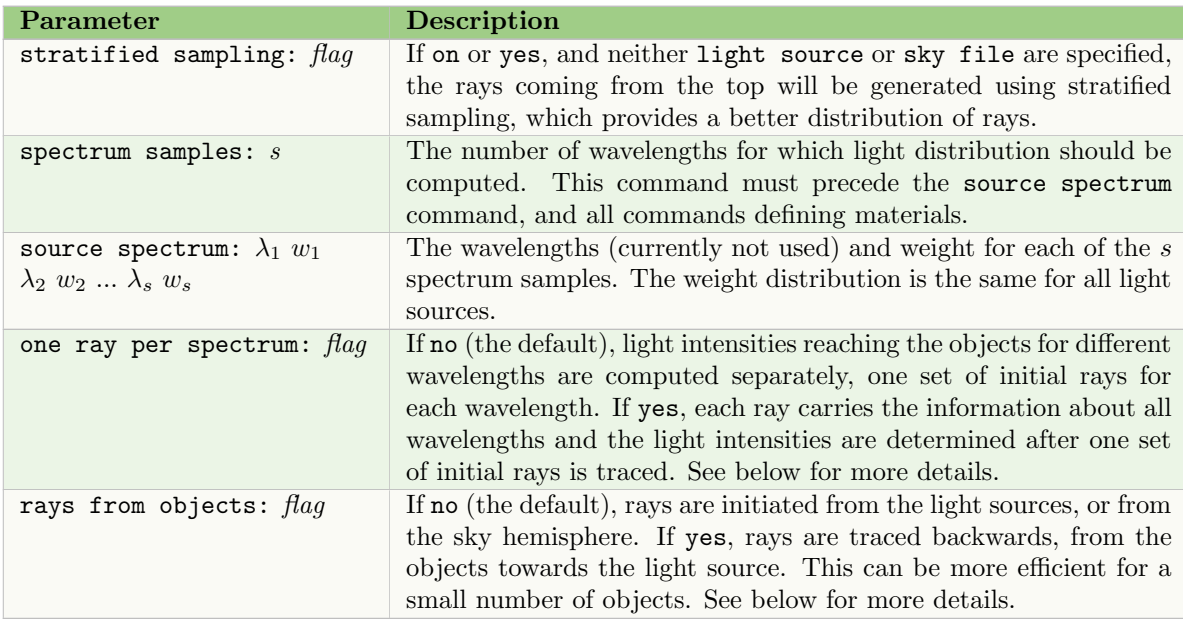

# Tracing a ray

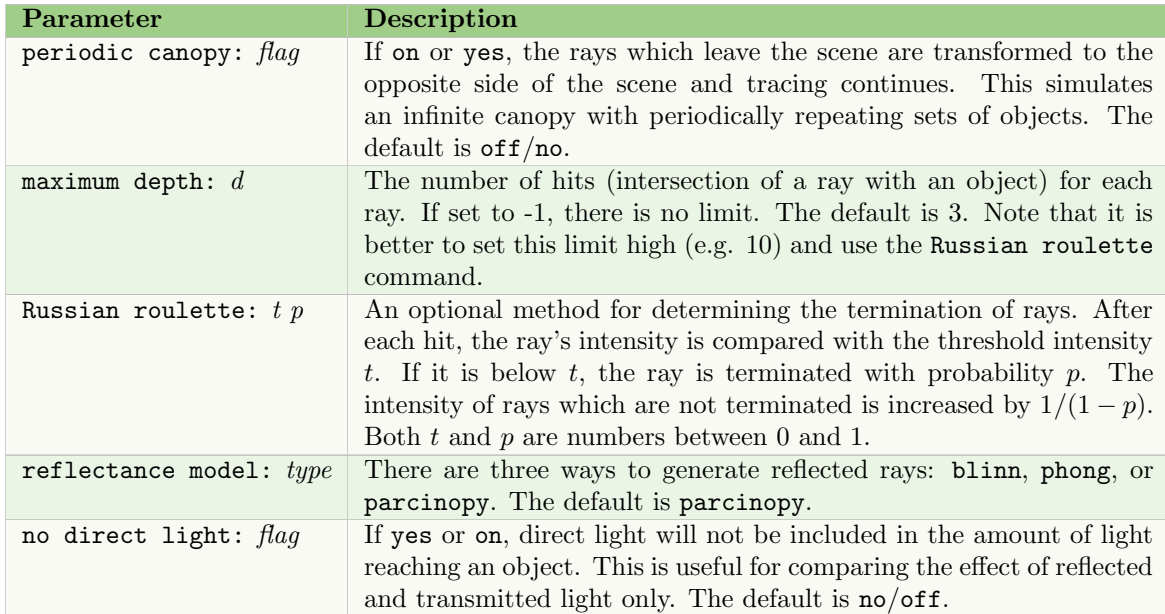

### Materials

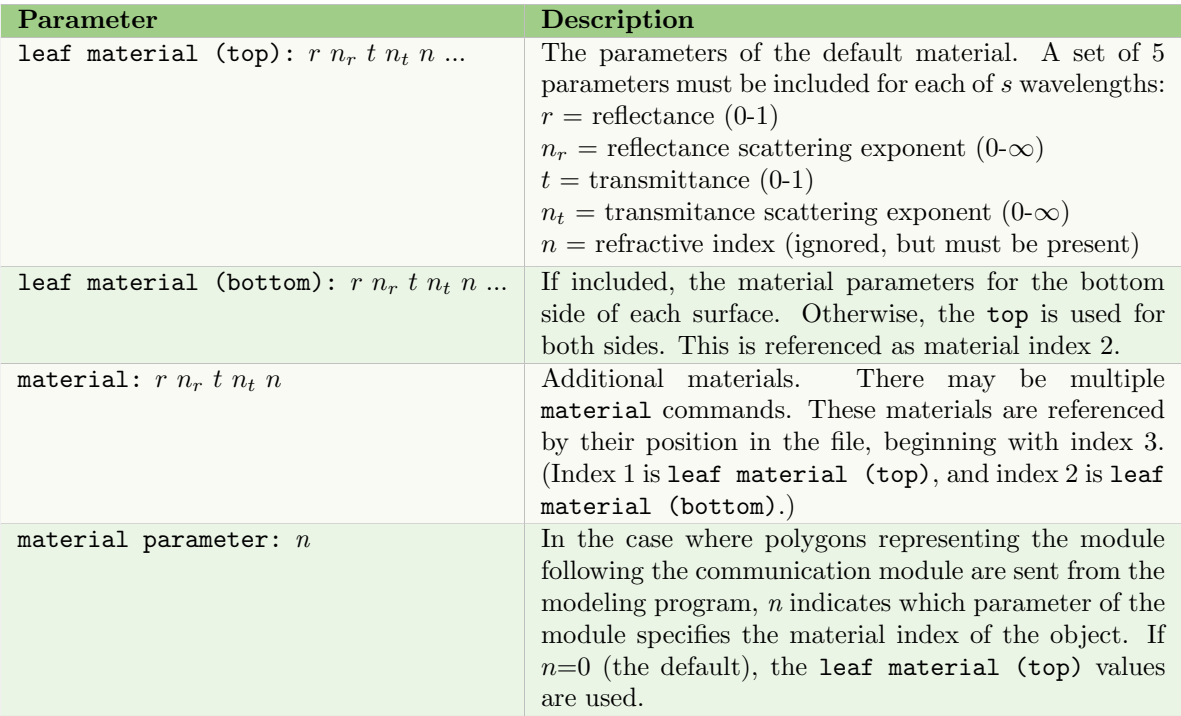

### Miscellaneous commands

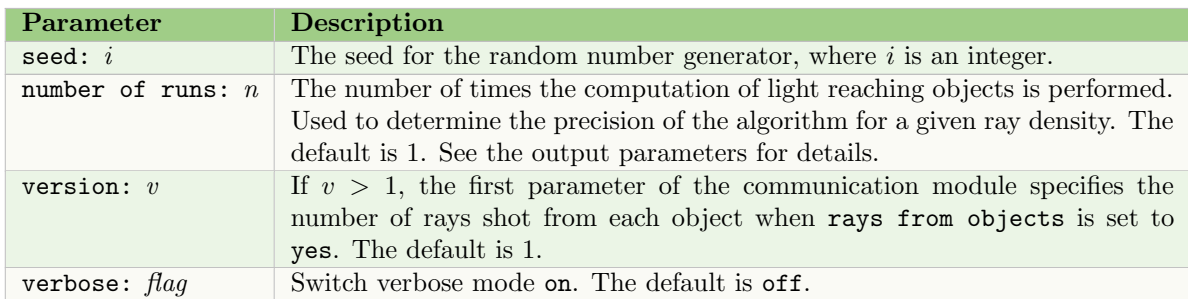

On input This program always receives the communication module and the following module. All parameters of the communication module are ignored, unless the rays from object command is yes, and the version command is set to a number greater than 1, in which case the first parameter specify the number of rays per unit area that should be shot from the object for each wavelength.

The following module can be one of:

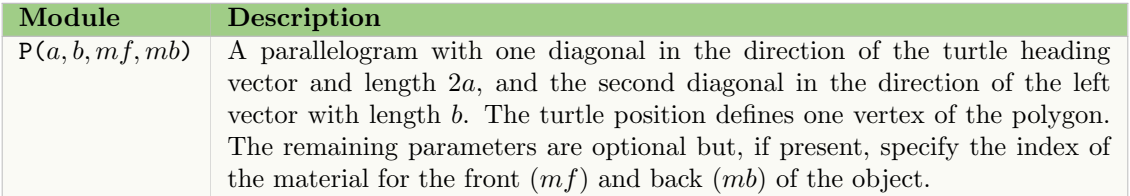

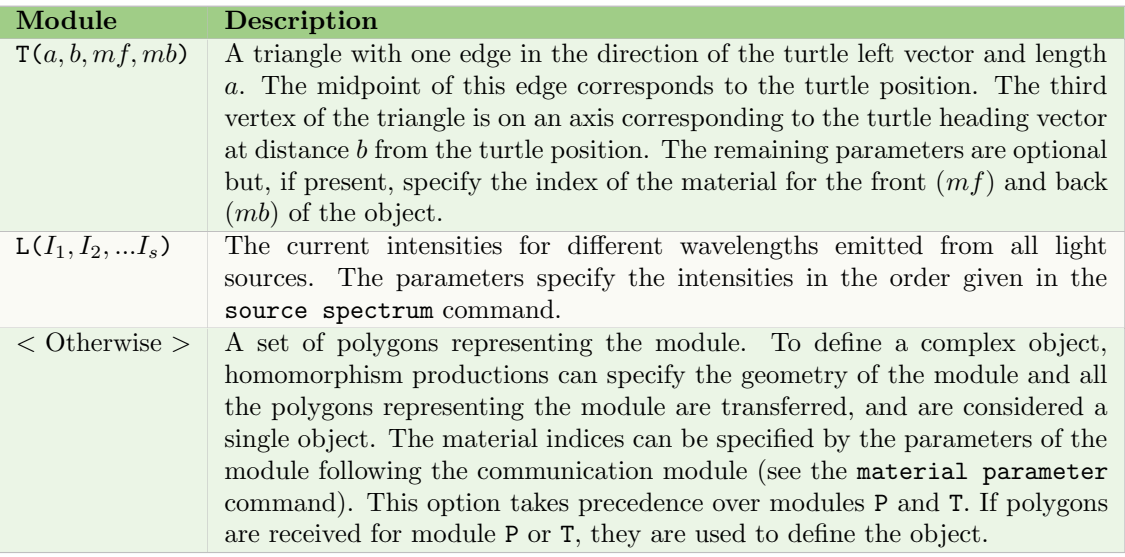

On output The parameters of the communication module are set depending on the number of runs: n:

- $n = 1$ : The first s return parameters are set to the amount of light reaching the object for each wavelength (defined by spectrum samples:  $s$ ).
- $n > 1$ : The first 2 return parameters are set to the mean and standard deviation of the ratio of the amount of light reaching the object for the first two wavelengths, computed after  $n$  runs. The next 2s parameters are the mean and standard deviation of the amount of light reaching the object for each of wavelength (defined by spectrum samples:  $s$ ).

The program receives information for all communication modules and the geometry of the modules that follow. These modules can be seen as leaves, stems, the ground, or objects around a plant, and are interpreted as a set of polygons. After all scene polygons are input, they are stored in a regular grid to speed up the algorithm.

The computation of light distribution starts by generating initial rays representing light of a specified intensity emitted from the light sources. Each initial ray is then traced in the grid. If the ray intersects an object, the light carried by the ray is either absorbed by the object, reflected by the surface, or transmitted through it. The fate of the ray depends on the material parameters specified in eparamfile.

Each material is defined by four parameters, controlling the probability of tracing a reflected ray, its scattering coefficient (affecting the direction of the reflected ray), the probability of tracing a transmitted ray, and its scattering coefficient.

Reflected or transmitted rays are traced further until the ray depth (equal to the number of hits on the ray's path) reaches the maximum depth, or its intensity is below the threshold set by the Russian roulette command. After all initial rays have been traced, parameters storing the light flux absorbed by an object are returned.

#### 5 DEPRECATED FEATURES 32

### 5.4 DISTRIBUTED SYSTEMS

The communications library includes a number of functions that were designed to allow communication between multiple plant models and environmental programs, using a single drawing window. This functionality was originally designed for *cpfg*, but has not been tested on newer operating systems. It required the  $cpfg$  command line argument  $-C$ , and communication type: sockets, which have both been deprecated as well.

The  $-C$  command line argument in  $cpfg$  was followed by a single string defining master and slave processes, and the sockets used:

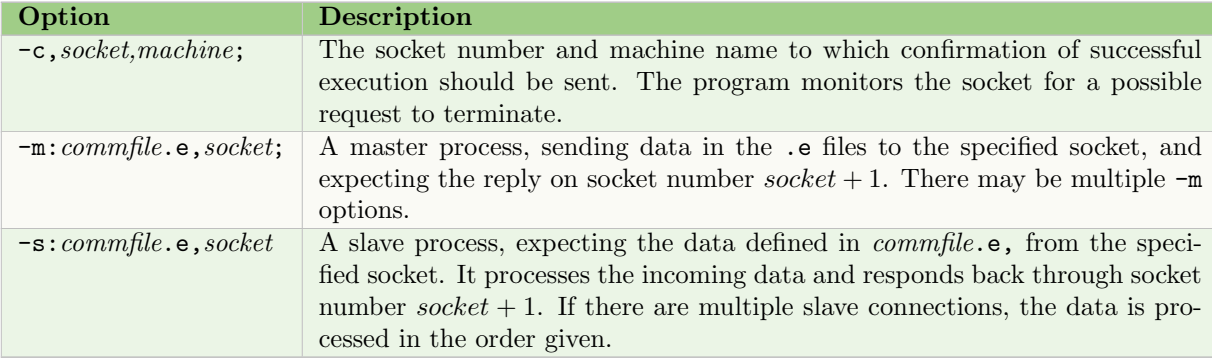

Note that the executable and communication type commands in the communications file, commfile.e, are ignored.

The following functions still exist in the communications library, in addition to the functions defined for creating a new environmental program (Section 4). Note that the master parameter in some of the functions in Section 4 would not be ignored when developing a distributed system of programs.

void **CInitialize** (char \*program, char \*commandstr)

Initialize communication, where *program* is the name of the process and is used to distinguish messages from different processes, and *commandstr* is the string following the -C command line option.

int CShouldTerminate(void)

Return 1 when an end-of-transmission character is sent from a control process.

int CSGetNumberOfMasters(void)

Return the number of connections to a master specified on the command line.

- int CSSendString(int master, char \*item) Send a string to the specified master.
- int  $\text{CSSendBinaryData}(int master, char *item, int size, int n)$

Send binary data to the specified master. The function returns 0 if the data is not sent.

int  $\mathbf{CMB}$ eginTransmission(void)

Initialize connections to all slave processes for a single data exchange. The function always returns 1.

int CMEndTransmission(int step)

Terminate the data sent by the master in a single data exchange. The step parameter is the current simulation step, which is returned as the  $module\_id$  parameter from the CSGetData function (Section 4.2). This function always returns 1.

int CMTerminate(void)

Terminate all slave processes. The function returns 1 if all processes are successfully terminated.

#### int CMGetNumberOfSlaves(void)

Return the number of slave process communicating with the master.

- int CMSendString(int slave, char \*item) Send a string to the specified slave process.
- int CMGetString(int slave, char \*str, int length) Receive a string from the specified slave process. Returns 0 if no string is received.
- int  $\text{CMSendBinaryData}(int \; slave, \; char \; *item, \; into \; size, \; int \; n)$ Send binary data to the specified slave process, where  $n$  is the number of items.
- int  $CMGetBinaryData(int slave, char *item, into size, int n)$ Receive a string from the specified slave process, where  $n$  is the number of items. Returns 0 if no data is received.
- int CMSendCommSymbol(int slave, unsigned long module id,

 $\normalsize$ Cmodule\_type \*two\_modules,  $CTURTLE$  \*turtle)

Send the communications module and the following module to the specified slave process. The function returns 1 if the second module should be graphically interpreted and the resulting set of triangles transferred to the slave. This function is used within cpfg.

int CMGetCommunicationModule(int slave, unsigned long module\_id,

 $Cmodule\_type \times comm\_module)$ 

Receive a communication module from the specified slave process. The function returns 0 if there are no more modules from the slave.

# **6** CREDITS

Environmental programs were designed for Open L-systems, the thesis work of Radomír Měch [6], and described in [7]. The  $QuasiMC$  program was developed by Mikolaj Cieslak and described in [5].

# 7 Document revision history

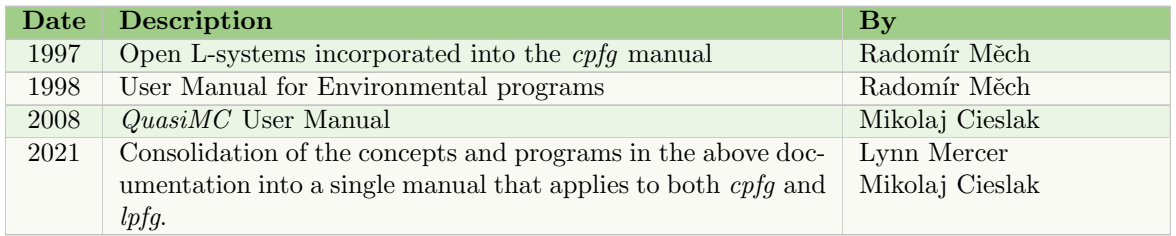

# **REFERENCES**

- [1] J. Arvo and D. Kirk. Modeling plants with environment-sensitive automata. In Proceedings of Ausgraph '88, pages 27–33, 1988.
- [2] N. Chiba, S. Ohkawa, K. Muraoka, and M. Miura. Visual simulation of bothanical trees based on virtual heliotropism and dormancy break. The Journal of Visualization and Comupter Animation, 5:3–15, 1994.
- [3] CIE Technical Committee 4.2. Standardization of luminance distribution on clear skies. Technical report, Commission International de l'Eclairaze, Paris, 1973.
- [4] A. Takenaka. A simulation model of tree architecture development based on growth response to local light environment. Journal of Plant Research, 107:321–330, 1994.
- [5] Mikolaj Cieslak, Christiane Lemieux, Jim Hanan, and Przemyslaw Prusinkiewicz. Quasi-monte carlo simulation of the light environment of plants. Functional Plant Biology, 35(10):837–849, 2008.
- [6] Radomír Měch. Modeling and Simulation of Interaction of Plants with the Environment using L-systems and Their Extensions. Phd thesis, University of Calgary, 1997.
- [7] Radomír Měch and Przemyslaw Prusinkiewicz. Visual models of plants interacting with their environment. In Computer Graphics, pages 397–410. Proceedings of SIGGRAPH '96, 1996.